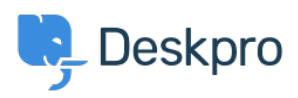

[Base de Conhecimentos](https://support.deskpro.com/pt-PT/kb) > [Using Deskpro](https://support.deskpro.com/pt-PT/kb/using-deskpro) > [How can I reply to user tickets by email?](https://support.deskpro.com/pt-PT/kb/articles/how-can-i-reply-to-user-tickets-by-email)

## How can I reply to user tickets by email?

Ben Henley - 2023-09-13 - [Comentários \(0\)](#page--1-0) - [Using Deskpro](https://support.deskpro.com/pt-PT/kb/using-deskpro)

As an agent, you don't have to answer user tickets using the agent interface.

You can just reply to the email notification generated by Deskpro, and the message will be sent to the user and added to the ticket's history.

You must enter your reply above the

 $==$  REPLY ABOVE  $==$ 

line in the notification.

If you cc: in another address, it will be added as a ticket CC.

You can insert these special codes to carry out actions within Deskpro like changing the ticket's status. Type the code at the very top of your reply. Deskpro strips out the codes so they are not seen by the user.

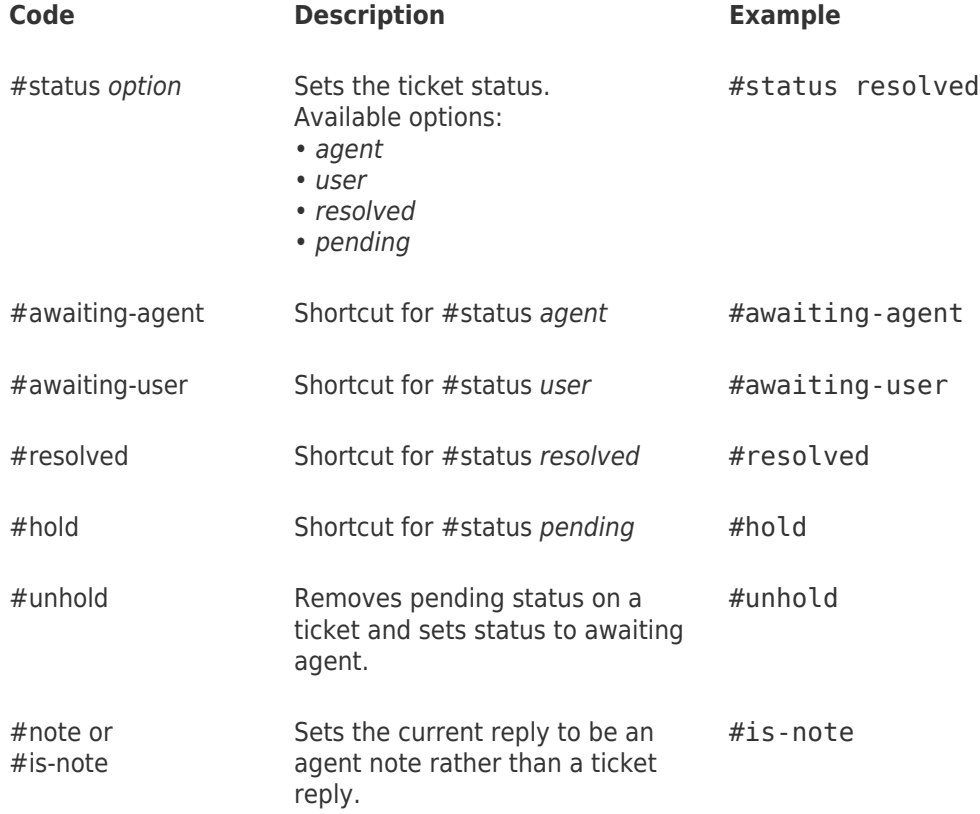

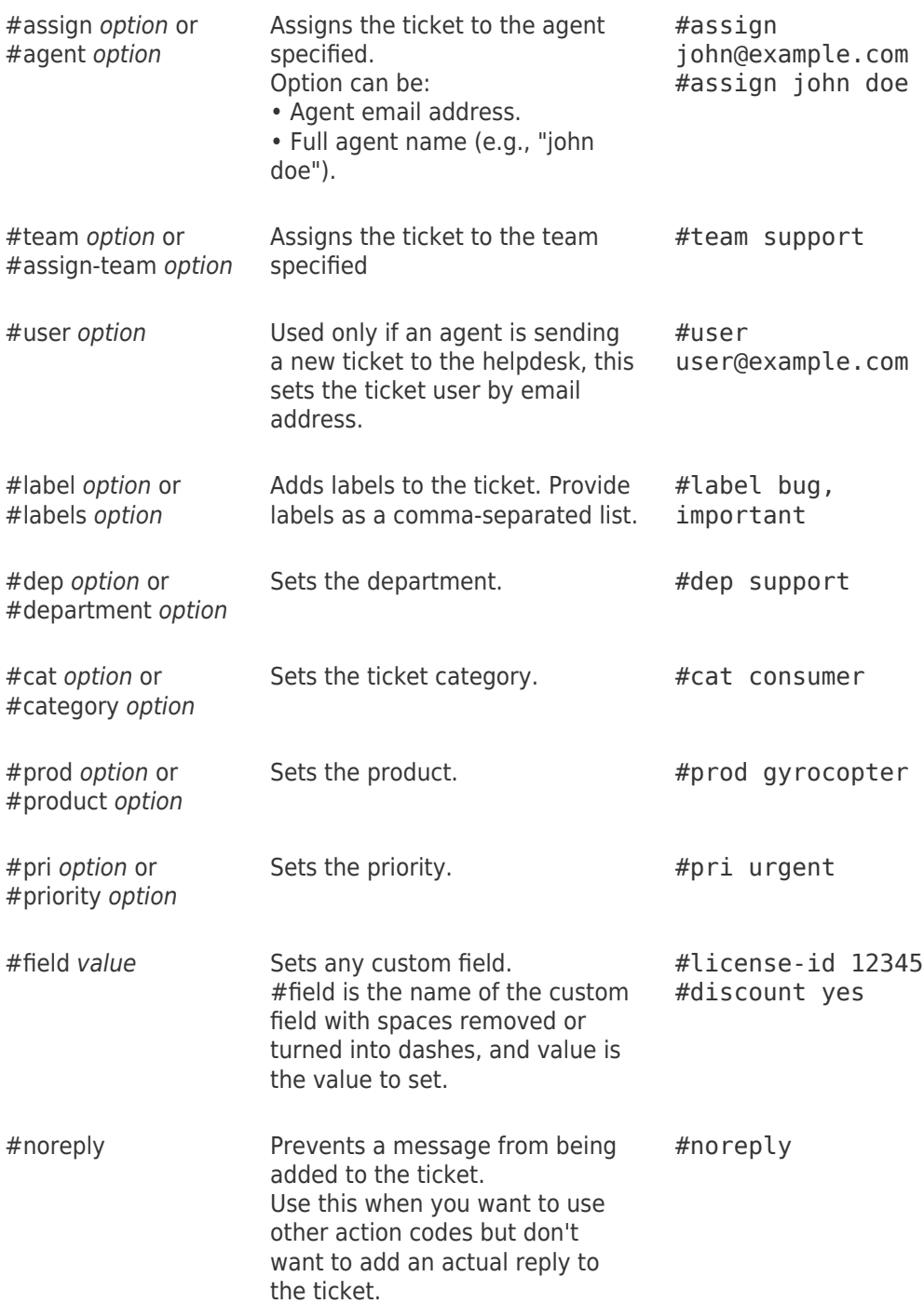

See the agent manual section on [Replying to tickets by email](https://support.deskpro.com/guides/topic/236) for more details.

Conteúdo relacionado

• [Replying to Tickets](https://support.deskpro.com/pt-PT/kb/articles/replying-to-tickets-1)